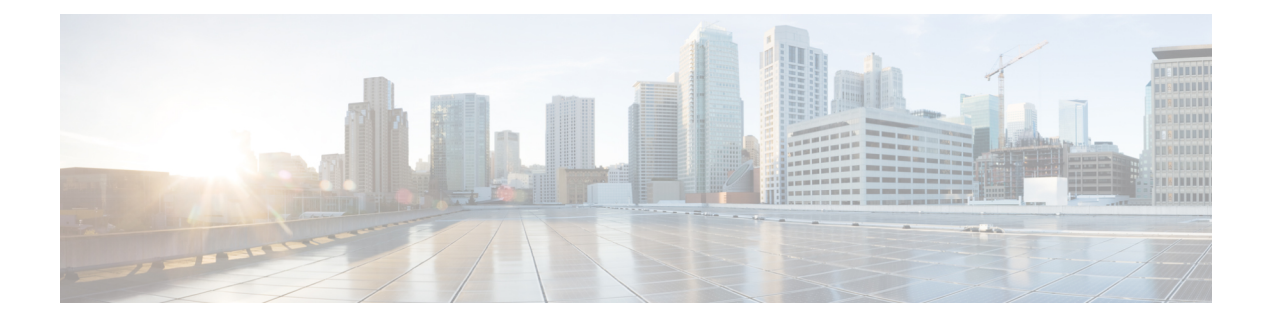

# **Private VLANs**

This chapter describes how to identify and resolve problems that might occur when implementing Private VLANs. This chapter contains the following sections:

- [Information](#page-0-0) About Private VLANs, on page 1
- Guidelines For [Troubleshooting](#page-1-0) Private VLANs , on page 2
- Private VLAN [Troubleshooting](#page-1-1) Commands, on page 2

# <span id="page-0-0"></span>**Information About Private VLANs**

Private VLANs (PVLANs) are used to segregate Layer 2 Internet service provider (ISP) traffic and convey it to a single router interface. PVLANs achieve device isolation by applying Layer 2 forwarding constraints that allow end devices to share the same IP subnet while being Layer 2 isolated. The use of larger subnets reduces address management overhead. Three separate port designations are used. Each has its own unique set of rules that regulate each connected endpoint's ability to communicate with other connected endpoints within the same private VLAN domain.

## **Private VLAN Domains**

A private VLAN domain consists of one or more pairs of VLANs. The primary VLAN makes up the domain, and each VLAN pair makes up a subdomain. The VLANs in a pair are called the primary VLAN and the secondary VLAN. All VLAN pairs within a private VLAN have the same primary VLAN. The secondary VLAN ID is what differentiates one subdomain from another.

## **Spanning Multiple Switches**

Private VLANs can span multiple switches, just like regular VLANs. Inter-switch link ports do not need to be aware of the special VLAN type and can carry frames tagged with these VLANs as like they do with any other frames. Private VLANs ensure that traffic from an isolated port in one switch does not reach another isolated or community port in a different switch even after traversing an inter-switch link. By embedding the isolation information at the VLAN level and by transporting it along with the packet, you can maintain consistent behavior throughout the network. The mechanism that restricts Layer 2 communication between two isolated ports in the same switch also restricts Layer 2 communication between two isolated ports in two different switches.

## **Private VLAN Ports**

Within a private VLAN domain, there are three separate port designations. Each port designation has its own unique set of rules that regulate the ability of one endpoint to communicate with other connected endpoints within the same private VLAN domain. The following are the three port designations:

- Promiscuous
- Isolated
- Community

For additional information about private VLANs, see the *Cisco Nexus* 1000V *Layer* 2 *Switching Configuration Guide*.

# <span id="page-1-0"></span>**Guidelines For Troubleshooting Private VLANs**

Follow these guidelines when troubleshooting private VLAN issues:

- Use the **show vlan private-vlan** command to verify that the private VLAN is correctly configured.
- Use the **show interface** command to verify that the interface is up.
- Use the **module vem** *module-number* **execute vemcmd show port** command to verify that the VEM is correctly configured.

## <span id="page-1-1"></span>**Private VLAN Troubleshooting Commands**

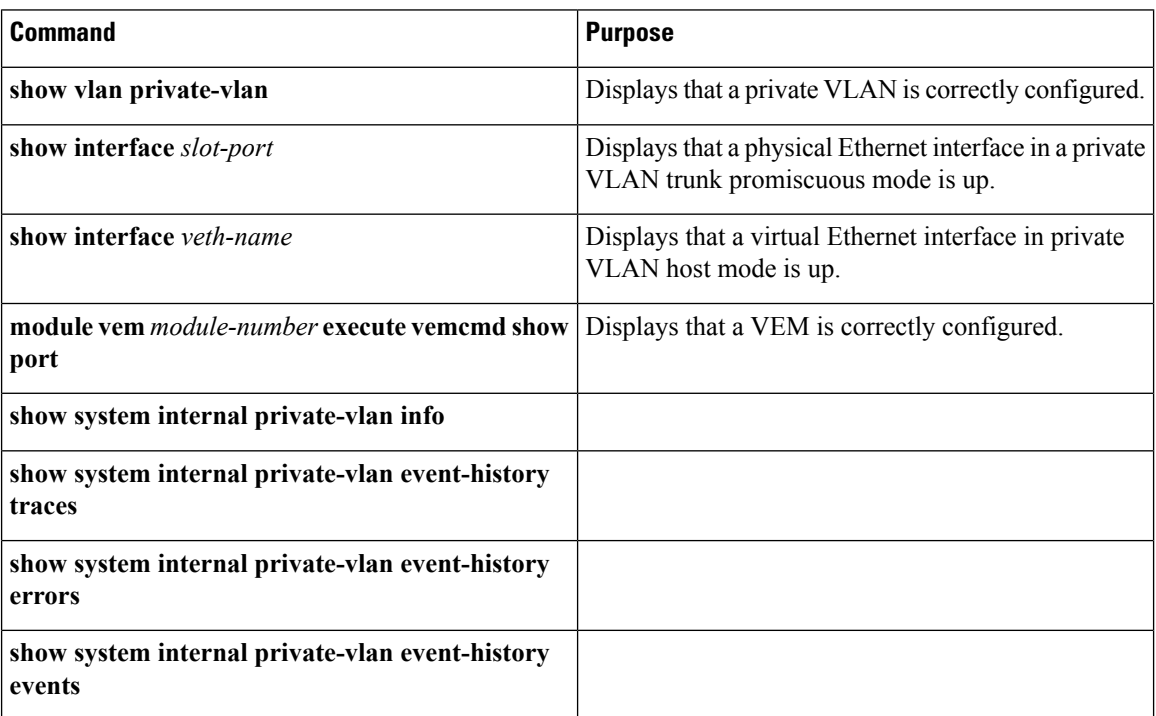

## **Command Examples**

#### **show vlan private-vlan**

```
switch# show vlan private-vlan
Primary Secondary Type Ports
------- --------- --------------- -------------------------------------------
152 157 community
152 158 isolated
156 153 community
156 154 community
156 155 isolated
```
### **show interface**

```
switch# show interface eth3/4
Ethernet3/4 is up
Hardware: Ethernet, address: 0050.565a.ca50 (bia 0050.565a.ca50)
MTU 1500 bytes, BW 1000000 Kbit, DLY 10 usec,
reliability 0/255, txload 0/255, rxload 0/255
Encapsulation ARPA
Port mode is Private-vlan trunk promiscuous
full-duplex, 1000 Mb/s
Beacon is turned off
Auto-Negotiation is turned off
Input flow-control is off, output flow-control is off
Auto-mdix is turned on
Switchport monitor is off
Rx
158776 Input Packets 75724 Unicast Packets
76 Multicast Packets 82976 Broadcast Packets
13861581 Bytes
Tx
75763 Output Packets 75709 Unicast Packets
3 Multicast Packets 51 Broadcast Packets 0 Flood Packets
7424670 Bytes
5507 Input Packet Drops 0 Output Packet Drops
2 interface resets
```

```
switch# show interface v3
Vethernet3 is up
Hardware is Virtual, address is 0050.56bb.6330
Owner is VM "fedora9", adapter is Network Adapter 1
Active on module 3
VMware DVS port 10
Port-Profile is pvlancomm153
Port mode is Private-vlan host
Rx
14802 Input Packets 14539 Unicast Packets
122 Multicast Packets 141 Broadcast Packets
1446568 Bytes
Tx
15755 Output Packets 14492 Unicast Packets
0 Multicast Packets 1263 Broadcast Packets 0 Flood Packets
1494886 Bytes
45 Input Packet Drops 0 Output Packet Drops
```
## **module vem module-number execute vemcmd show port**

### switch# **module vem 3 execute vemcmd show port**

LTL IfIndex Vlan Bndl SG ID Pinned SGID Type Admin State CBL Mode Name 0 3969 0 2 2 VIRT UP UP 4 Access l20 0 3969 0 2 2 VIRT UP UP 4 Access l21 0 150 0 2 2 VIRT UP UP 4 Access l22 0 3968 0 2 2 VIRT UP UP 4 Access l23 0 151 0 2 2 VIRT UP UP 4 Access l24 0 1 0 2 2 VIRT UP UP 0 Access l25 0 3967 0 2 2 VIRT UP UP 4 Access l26 1a020100 1 T 0 2 2 PHYS UP UP 4 Trunk vmnic1 1a020300 1 T 0 2 2 PHYS UP UP 4 Trunk vmnic3 pvlan promiscuous trunk port --> 156  $\leftarrow$   $>$  156 -->  $156$  --> 152 --> 152 1a020400 1 T 0 2 2 PHYS UP UP 4 Trunk vmnic4 pvlan promiscuous trunk port --> 156 --> 156 --> 156 --> 152 --> 152 1b020000 154 0 2 0 VIRT UP UP 4 Access fedora9.eth0 pvlan community 156 153